#### **Guida di riferimento rapido DO Mitel del telefono IP 6865i Mitel**

## **Operazioni preliminari**

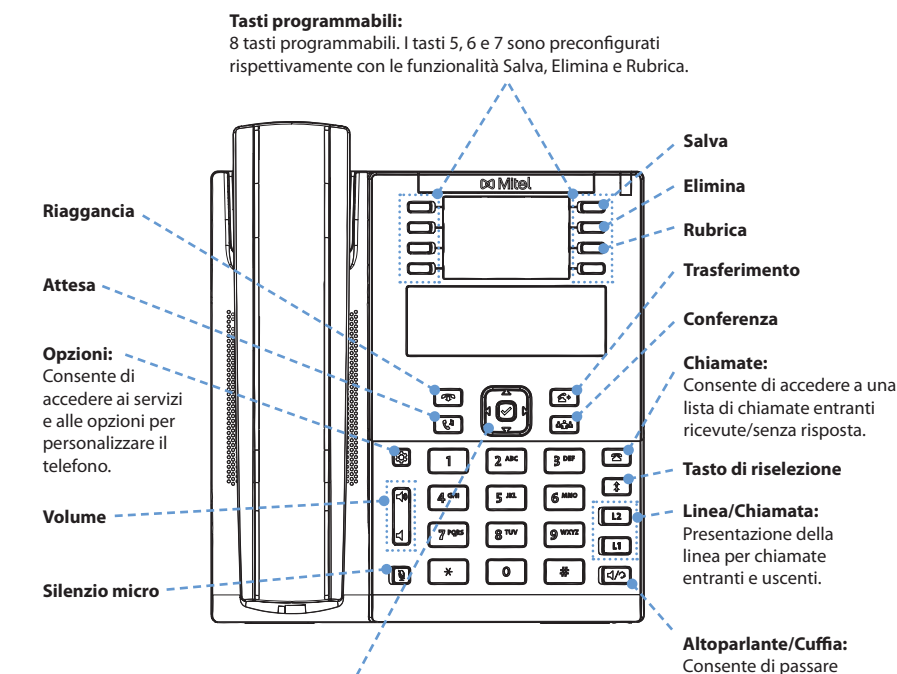

#### **Navigazione/selezione:**

Utilizzare  $\P$  per scorrere i menu o i messaggi sullo schermo. Utilizzare <>>>
per visualizzare diversi tipi di linea/chiamata o, all'interno della lista delle opzioni, per aprire o chiudere i menu. Durante la modifica di voci, premendo il tasto < si cancella il carattere a sinistra, mentre premendo il tasto  $\triangleright$  si imposta

l'opzione. In alternativa, premendo il tasto centrale  $|\mathcal{S}|$  si imposta l'opzione anche su schermate specifiche.

## **DO** Mitel

### **Gestione di base delle chiamate**

#### **Per effettuare una chiamata**

- **1.** Sollevare il microtelefono, premere un tasto **Linea** oppure premere il tasto  $\sqrt{2}$
- **2.** Comporre il numero sulla tastiera e premere il tasto 4 **Selez.**.

**Per terminare una chiamata** Posizionare il microtelefono sul relativo supporto oppure premere il tasto

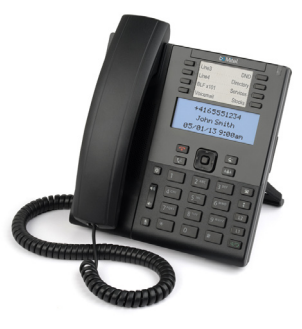

#### **Per rispondere a una chiamata**

Sollevare il microtelefono se si desidera utilizzarlo oppure premere il tasto **Linea** o il tasto  $\left| \left\langle \sqrt{2} \right| \right|$  per il funzionamento in viva voce.

#### **Per ignorare una chiamata**

Premere il tasto **mundo in telefono sta squillando per ignorare la chiamata entrante** e (se la funzione è configurata) inviarla direttamente al sistema Voice Mail.

#### **Per ricomporre un numero**

Premere il tasto  $\|\cdot\|$ una volta per accedere a una lista di numeri composti di recente. Utilizzare i tasti di navigazione  $\blacktriangle$  e  $\blacktriangledown$  per scorrere le voci e il tasto  $\oslash$  per ricomporre il numero selezionato. Premere il tasto  $\mathbf{f}$  due volte per chiamare l'ultimo numero composto.

#### **Per disattivare l'audio**

dall'audio dell'altoparlante a quello della cuffia e viceversa. Per informazioni dettagliate, fare riferimento alla *Guida di installazione del* 

*telefono 6865i*.

Premere il tasto  $\left|\frac{\mathbf{d}}{\mathbf{d}}\right|$  per disattivare l'audio del microtelefono, della cuffia o dell'altoparlante.

#### **Per mettere in attesa e riprendere una chiamata**

- **1.** Per mettere in attesa una chiamata, premere il tasto  $\lceil \cdot \cdot \cdot \rceil$  quando si è collegati alla chiamata.
- **2.** Per riprendere la chiamata, premere di nuovo il tasto  $\mathbf{C}^{\mathbf{D}}$  oppure il tasto Linea corrispondente alla linea su cui la chiamata è in attesa.

# **DO** Mitel

## **Gestione avanzata delle chiamate**

Il telefono IP 6865i offre metodi semplici e comodi per trasferire le chiamate e svolgere chiamate in conferenza.

#### **Trasferimento di chiamata**

- **1.** Assicurarsi che sia in corso una chiamata attiva con l'interlocutore a cui si desidera eseguire il trasferimento.
- 2. Premere il tasto  $\boxed{4}$ . La chiamata corrente verrà messa in attesa.
- **3.** Selezionare il numero dell'interlocutore al quale si desidera trasferire la chiamata.
- 4. Per eseguire un trasferimento cieco, premere il tasto **c** prima che il destinatario risponda.

In alternativa

Attendere la risposta e premere il tasto  $\sqrt{a}$  per completare il trasferimento.

#### **Conferenza a tre**

- **1.** Assicurarsi che sia in corso una chiamata attiva con uno degli interlocutori con cui si desidera creare una conferenza.
- 2. Premere il tasto  $\frac{1}{n}$ . La chiamata corrente verrà messa in attesa.
- **3.** Selezionare il numero dell'altro interlocutore o, se applicabile, premere il tasto **Linea** sul dispositivo dell'interlocutore che è stato messo in attesa.
- **4.** Quando l'altro interlocutore risponde, premere di nuovo il tasto  $\mathbf{A}$

### **Personalizzazione**

### **Regolazione del volume**

Durante una chiamata premere i tasti  $\left|\bigoplus_{i=1}^{\infty} \left| \bigoplus_{i=1}^{\infty} \mathsf{per}$  regolare il volume del dispositivo audio (ad esempio del ricevitore, dell'auricolare o dell'altoparlante). Premere questi tasti quando il telefono è inattivo serve a regolare il volume della suoneria.

#### **Selezione di un tono suoneria**

- 1. Premere il tasto  $\left| \bm{\Phi} \right|$ e selezionare **Preferenze > Suonerie > Toni Suoneria**.
- **2.** Scorrere la lista dei toni suoneria premendo i tasti di navigazione ▲ e ▼.
- **3.** Premere il tasto  $\oslash$  o il tasto  $\triangleright$  **Inserisci** per impostare il tono suoneria desiderato.

## **DO** Mitel

**Modifica della lingua dello schermo (se applicabile)**

- 1. Premere il tasto  $\Phi$  e selezionare **Preferenze > Lingua > Lingua schermo**.
- 2. Scorrere la lista delle lingue disponibili premendo i tasti di navigazione **△** e ▼.
- **3.** Premere il tasto ⊘ o il tasto ▶ Inserisci per impostare la lingua dello schermo desiderata.

## **Altre funzioni**

### **Utilizzo della Lista chiamate**

- 1. Premere il tasto **per accedere alla Lista chiamate.**
- **2.** Per scorrere la lista, premere il tasto di navigazione **△** o ▼.
- **3.** Premere il tasto  $\sqrt{}$  per effettuare una chiamata alla voce selezionata.

### **Blocco/sblocco del telefono**

Il telefono IP 6865i può essere bloccato per impedirne l'uso non autorizzato (ad esempio, quando il telefono è bloccato possono essere selezionati solo i numeri definiti nel Piano di numerazione di emergenza).

#### **Per bloccare il telefono:**

- 1. Premere il tasto  $\Phi$  e selezionare **Blocco telefono**. Sullo schermo appare il messaggio "*Blocco telefono?*".
- 2. Premere il tasto > Sì per bloccare il telefono. Sullo schermo appare il messaggio "Telef. *bloccato*".

#### **Per sbloccare il telefono:**

- 1. Premere il tasto  $\mathbf{\ddot{Q}}$ .
- **2.** Inserire la password utente (per impostazione predefinita, il campo è vuoto) e premere il tasto 4 **Inserisci** per sbloccare il telefono.

### **Modifica della password utente**

- 1. Premere il tasto  $\boxed{\bullet}$  e selezionare **Password**.
- **2.** Inserire la password corrente e premere il tasto ▼ Completato (per impostazione predefinita, il campo è vuoto).
- **3.** Inserire la nuova password utente e premere ▼ Completato.
- **4.** Confermare la nuova password inserendola di nuovo e premere ▼ Completato. Sullo schermo appare il messaggio "*PWD modificata*".

#### **Visualizzazione dell'indirizzo IP del telefono**

Per visualizzare l'indirizzo IP del telefono, premere il tasto  $\phi$  e selezionare **Stato terminale > Indirizzi IP&MAC**.

Molte altre funzioni sono disponibili per il telefono. Fare riferimento al Manuale dell'utente del telefono IP 6865i o contattare l'amministratore per informazioni sulla disponibilità e l'utilizzo delle funzioni.